## **ABB Drives**

**Userís Manual CANopen Adapter Module RCAN-01**

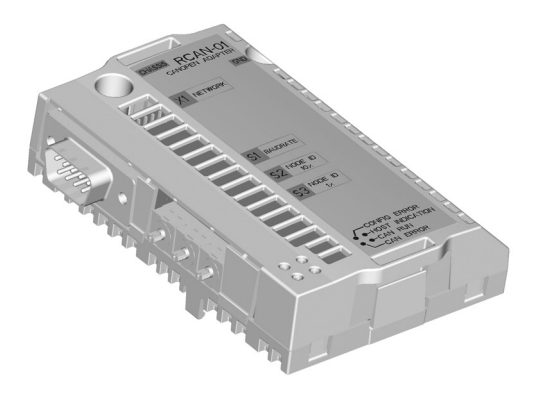

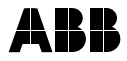

## CANopen Adapter Module RCAN-01

**Userís Manual**

3AFE64504231 REV B EN EFFECTIVE: 16.12.2008

© 2008 ABB Oy. All Rights Reserved.

#### <span id="page-4-3"></span><span id="page-4-1"></span><span id="page-4-0"></span>**What this chapter contains**

This chapter states the general safety instructions that must be followed when installing and operating the RCAN-01 CANopen Adapter module.

The material in this chapter must be studied before attempting any work on the unit.

In addition to the safety instructions given below, read the complete safety instructions of the specific drive you are working on.

#### <span id="page-4-2"></span>**General safety instructions**

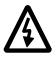

**WARNING!** All electrical installation and maintenance work on the drive should be carried out by qualified electricians.

The drive and adjoining equipment must be properly earthed.

Do not attempt any work on a powered drive. After switching off the mains, always allow the intermediate circuit capacitors 5 minutes to discharge before working on the frequency converter, the motor or the motor cable. It is good practice to check (with a voltage indicating instrument) that the drive is in fact discharged before beginning work.

The motor cable terminals of the drive are at a dangerously high voltage when mains power is applied, regardless of motor operation.

There can be dangerous voltages inside the drive from external control circuits even when the drive mains power is shut off. Exercise appropriate care when working on the unit. Neglecting these instructions can cause physical injury or death.

# <span id="page-6-0"></span>**Table of contents**

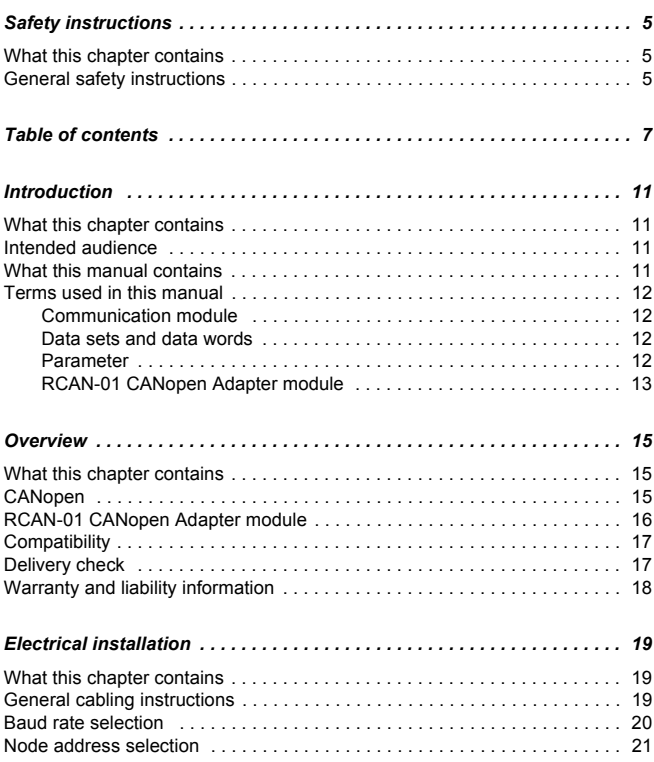

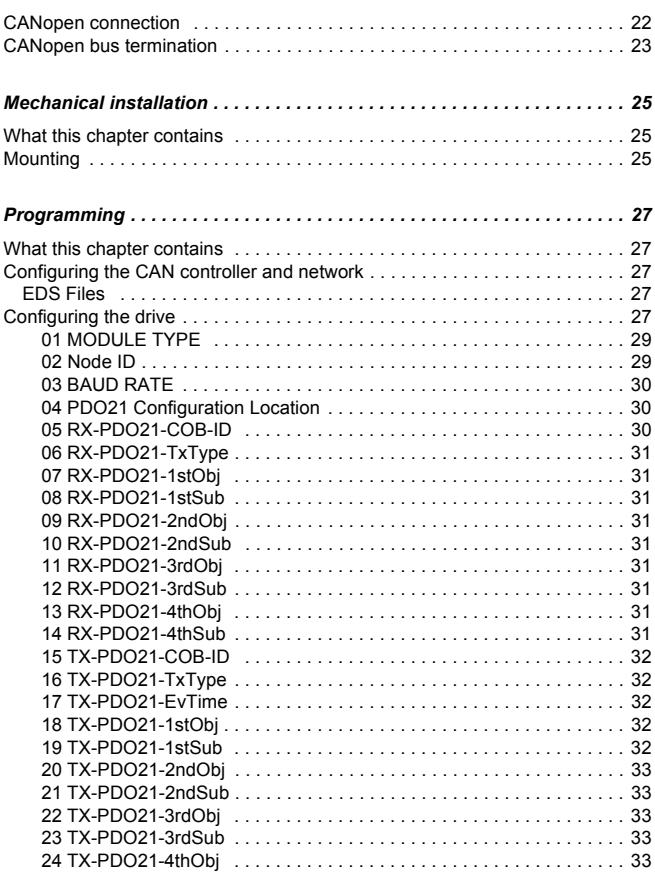

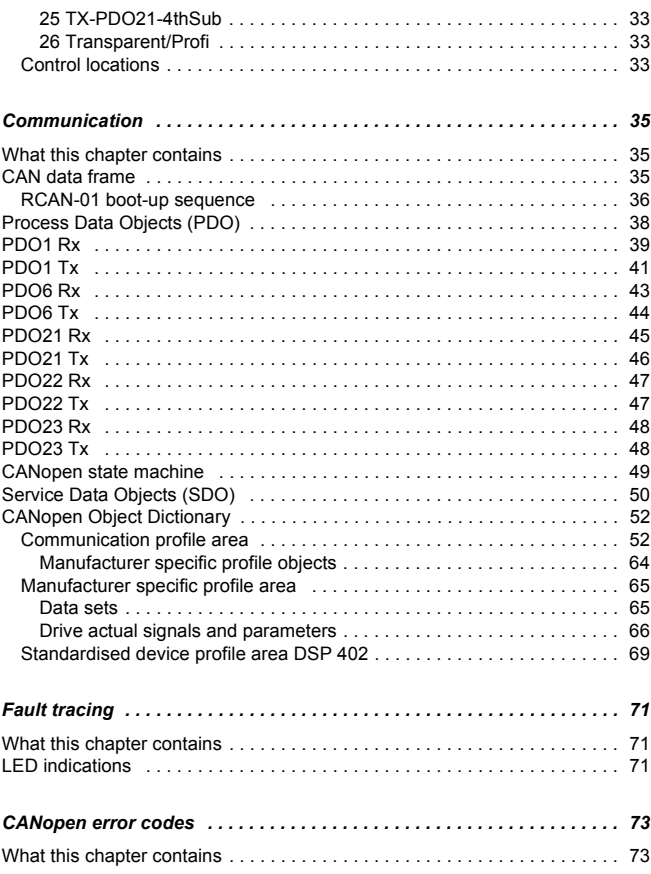

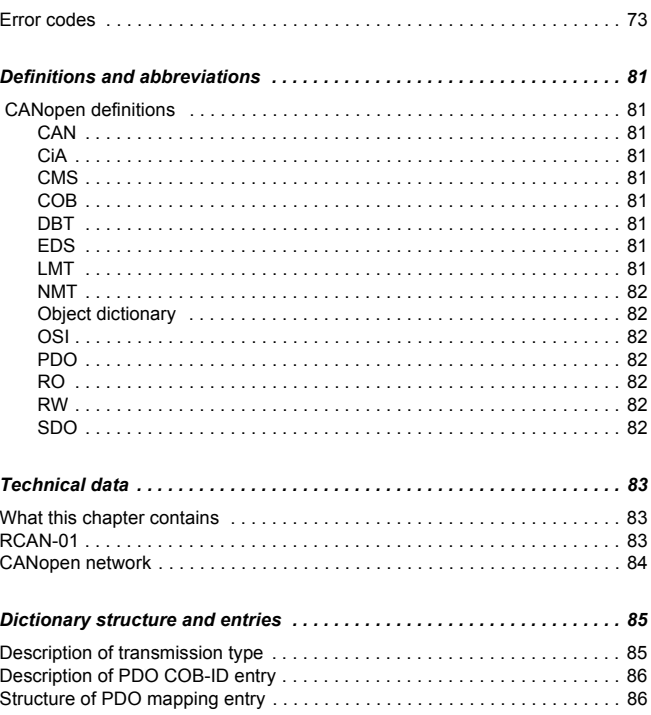

#### <span id="page-10-1"></span><span id="page-10-0"></span>**What this chapter contains**

This chapter contains a description of the User's manual for the RCAN-01 CANopen Adapter module.

#### <span id="page-10-2"></span>**Intended audience**

The manual is intended for people responsible for installing, commissioning and using the RCAN-01 CANopen Adapter module. The reader is expected to have a basic knowledge of electrical fundamentals, electrical wiring practices and how to operate the drive.

#### <span id="page-10-3"></span>**What this manual contains**

This manual contains information on the wiring, configuration and the use of the RCAN-01 CANopen Adapter module.

It is assumed that the drive is installed and ready to operate before starting the installation of the adapter module. For more information on the installation and start-up procedures of the drive, see the appropriate drive manuals.

*[Safety instructions](#page-4-3)* are featured in the first few pages of this manual.

*[Overview](#page-14-3)* contains a short description of the CANopen protocol and the RCAN-01 module, a delivery checklist, and information on the manufacturer's warranty.

*[Mechanical installation](#page-24-3)* contains placing and mounting instructions for the module.

*[Electrical installation](#page-18-3)* contains wiring, bus termination and earthing instructions.

*[Programming](#page-26-5)* explains how to program the master station and the drive before the communication through the RCAN-01 module can be started.

*[Communication](#page-34-3)* contains a description of how data is transmitted through the RCAN-01 module.

*[Fault tracing](#page-70-3)* explains how to trace faults with the status LED indications of the RCAN-01 module.

*[CANopen error codes](#page-72-3)* contains reference tables for decoding CANopen error messages.

*[Definitions and abbreviations](#page-80-9)* explains definitions and abbreviations concerning the CANopen protocol.

*[Technical data](#page-82-3)* contains information on physical dimensions, configurable settings and connectors and CANopen network.

*[Dictionary structure and entries](#page-84-2)* contains PDO transmission and mapping tables.

#### <span id="page-11-1"></span><span id="page-11-0"></span>**Terms used in this manual**

#### *Communication module*

Communication module (often abbreviated COMM. MODULE or COMM.) is a parameter name / parameter selection name for a device (e.g. a fieldbus adapter) through which the drive is connected to an external serial communication network. The communication with the communication module is activated with a drive parameter (see the appropriate drive firmware manual).

#### <span id="page-11-2"></span>*Data sets and data words*

Each data set consists of three 16-bit words, i.e. data words. The Control Word (sometimes called the Command Word) and the Status Word, References and Actual Values (see chapter *[Communication](#page-34-3)*) are types of data words; the contents of some data words are user-definable.

#### <span id="page-11-3"></span>*Parameter*

A parameter is an operating instruction for the drive. Parameters can be read and programmed with the drive control panel, or through the RCAN-01 module.

#### <span id="page-12-0"></span>*RCAN-01 CANopen Adapter module*

The RCAN-01 CANopen Adapter module is one of the optional fieldbus adapter modules available for ABB drives. The RCAN-01 module is a device through which the drive is connected to a CANopen serial communication bus.

## <span id="page-14-3"></span><span id="page-14-0"></span>**Overview**

#### <span id="page-14-1"></span>**What this chapter contains**

This chapter contains a short description of the CANopen protocol and the RCAN-01 CANopen Adapter module, a delivery checklist and warranty information.

#### <span id="page-14-2"></span>**CANopen**

CANopen is a higher layer protocol based on the CAN (Control Area Network) serial bus system and the CAL (CAN Application Layer). CANopen assumes that the hardware of the connected device has a CAN transceiver and a CAN controller as specified in ISO 11898.

The CANopen Communication Profile, CiA DS 301, includes both cyclic and event driven communication, which makes it possible to reduce the bus load to minimum while still maintaining extremely short reaction times. High communication performance can be achieved at relatively low baud rates, thus reducing EMC problems and cable costs.

CANopen device profiles define both direct access to drive parameter and time critical process data communication. The RCAN-01 module fulfils CiA (CAN in Automation) standard DSP 402 (Drives and Motion Control).

The physical medium of CANopen is a differentially driven two wire bus line with common return according to ISO 11898. The maximum length of the bus is limited by the communication speed as follows:

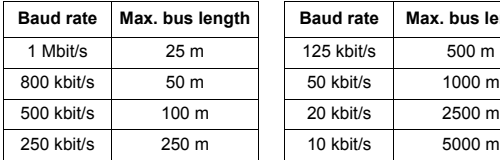

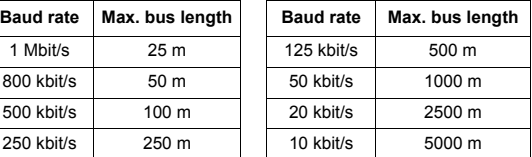

The maximum theoretical number of nodes is 127. However, in practice, the maximum number depends on the capabilities of the CAN transceivers used.

[Further information can be obtained from the CAN in Automation](http://www.can-cia.org)  [International Users and Manufacturers Group \(w](http://www.can-cia.org)ww.can-cia.org).

#### <span id="page-15-0"></span>**RCAN-01 CANopen Adapter module**

The RCAN-01 CANopen Adapter module is an optional device for ABB drives which enables the connection of the drive to a CANopen system. Through the RCAN-01 module it is possible to

- give control commands to the drive (Start, Stop, Run enable, etc.)
- feed a motor speed or torque reference to the drive
- give a process actual value or a process reference to the PID controller of the drive
- read status information and actual values from the drive
- change drive parameter values
- reset a drive fault

The communication objects and functions supported by the RCAN-01 module are discussed in chapter *[Communication](#page-34-3)*.

The adapter module is mounted into an option slot of the motor control board of the drive. See the appropriate drive hardware manual for module placement options.

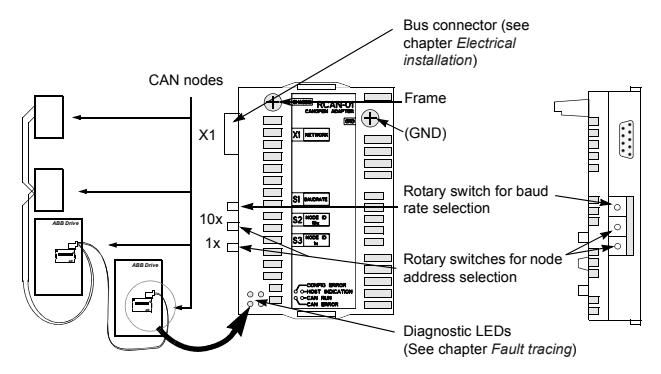

The construction of the CANopen network and the layout of the RCAN-01 module is presented in the following figure:

### <span id="page-16-0"></span>**Compatibility**

The RCAN-01 module is compatible with all master stations that support the CANopen protocol.

#### <span id="page-16-1"></span>**Delivery check**

The option package for the RCAN-01 CANopen Adapter module contains:

- CANopen Adapter module, type RCAN-01
- two screws (M3x10)
- this manual

#### <span id="page-17-0"></span>**Warranty and liability information**

The manufacturer warrants the equipment supplied against defects in design, materials and workmanship for a period of twelve (12) months after installation or twenty-four (24) months from date of manufacturing, whichever first occurs. The local ABB office or distributor may grant a warranty period different to the above and refer to local terms of liability as defined in the supply contract.

The manufacturer is not responsible for

- any costs resulting from a failure if the installation commissioning, repair, alternation, or ambient conditions of the unit do not fulfil the requirements specified in the documentation delivered with the unit and other relevant documentation
- $\cdot$  units subjected to misuse, negligence or accident
- units comprised of materials provided or designs stipulated by the purchaser.

In no event shall the manufacturer, its suppliers or subcontractors be liable for special, indirect, incidental or consequential damages, losses or penalties.

This is the sole and exclusive warranty given by the manufacturer with respect to the equipment and is in lieu of and excludes all other warranties, express or implied, arising by operation of law or otherwise, including, but not limited to, any implied warranties of merchantability or fitness for a particular purpose.

If you have any questions concerning your ABB drive, please contact the local distributor or ABB office. The technical data, information and specifications are valid at the time of printing. The manufacturer reserves the right to modifications without prior notice.

#### <span id="page-18-3"></span><span id="page-18-1"></span><span id="page-18-0"></span>**What this chapter contains**

This chapter contains

- general cabling instructions
- $\cdot$  instructions for setting the module node address number and communication speed (baud rate)
- $\cdot$  instructions for connecting the module to the CANopen network.

![](_page_18_Picture_6.jpeg)

**WARNING!** Before installation, switch off the drive power supply. Wait 5 minutes to ensure that the capacitor bank of the drive is discharged. Switch off all dangerous voltages connected from external control circuits to the inputs and outputs of the drive.

#### <span id="page-18-2"></span>**General cabling instructions**

Arrange the bus cables as far away from the motor cables as possible. Avoid parallel runs. Use bushings at cable entries.

## <span id="page-19-0"></span>**Baud rate selection**

The baud rate is selected with the rotary switch next to the bus connector. The table below shows the meaning of switch the positions.

![](_page_19_Picture_71.jpeg)

**Note:** Changing the baud rate selection during operation has no effect. New settings take effect only after a re-initialisation of the module.

#### <span id="page-20-0"></span>**Node address selection**

Use the rotary node address selection switches on the module to choose the node address number. The node address number is a decimal number ranging from 00 to 99. The left switch represents the first digit and the right switch the second digit. The node address can be changed during operation, but the module must be re-initialised for the changes to take effect.

![](_page_20_Figure_2.jpeg)

**Note:** When 00 is selected the node address is defined by parameter 2 in the fieldbus parameter group of the drive.

**Note:** Node address numbers from 100 to 127 can only be set with parameter 2 in the fieldbus parameter group of the drive.

## <span id="page-21-0"></span>**CANopen connection**

The bus cable is connected to connector X1 on the RCAN-01 module.

The connector pin allocation described below follows the CANopen Communication Profile, CiA DS 301.

![](_page_21_Figure_3.jpeg)

![](_page_21_Picture_76.jpeg)

### <span id="page-22-0"></span>**CANopen bus termination**

The CANopen bus line must be terminated with 120 ohm resistors connected between the CAN\_L and CAN\_H wires at each end as shown below.

![](_page_22_Figure_2.jpeg)

Standard 5 pin miniature connector

![](_page_22_Figure_4.jpeg)

Standard open style connector

![](_page_22_Figure_6.jpeg)

#### <span id="page-24-3"></span><span id="page-24-1"></span><span id="page-24-0"></span>**What this chapter contains**

This chapter contains placing and mounting instructions for the module.

![](_page_24_Picture_3.jpeg)

**WARNING!** Follow the safety instructions given in this manual and in the appropriate drive hardware manual*.*

#### <span id="page-24-2"></span>**Mounting**

The RCAN-01 module is to be inserted into its specific position in the drive. The module is held in place with plastic retaining clips and two screws. The screws also provide the earthing of the I/O cable shield connected to the module, and interconnect the GND signals of the module and the control board of the drive.

On installation of the module, the signal and power connection to the drive is automatically made through a 34-pin connector.

Mounting procedure:

- Insert the module carefully into its position inside the drive until the retaining clips lock the module into position.
- Fasten the two screws (included) to the stand-offs.

**Note:** Correct installation of the screws is essential for fulfilling the EMC requirements and for proper operation of the module.

#### <span id="page-26-5"></span><span id="page-26-1"></span><span id="page-26-0"></span>**What this chapter contains**

This chapter gives information on configuring the drive for operation with the RCAN-01 CANopen Adapter module.

#### <span id="page-26-2"></span>**Configuring the CAN controller and network**

After the RCAN-01 module has been mechanically and electrically installed according to the instructions in the previous chapters, the CAN network and the drive must be prepared for communication and operation with the RCAN-01 module.

The RCAN-01 module cannot communicate with the CANopen controller before it is configured for the CAN network. The CAN network is configured using a network installation tool. See the installation tool manual.

#### <span id="page-26-3"></span>**EDS Files**

[EDS \(Electronic Data Sheet\) configuration files for ABB Drives are](http://www.abb.com)  [available through your local ABB representative and the ABB](http://www.abb.com)  [Library \(w](http://www.abb.com)w.abb.com).

#### <span id="page-26-4"></span>**Configuring the drive**

The detailed procedure of activating the module for communication with the drive is dependent on the drive type. (Normally, a parameter must be adjusted to activate the communication. See the appropriate drive firmware manual.)

As communication between the drive and the RCAN-01 module is established, several configuration parameters are copied to the drive. These parameters  $-$  shown below  $-$  must be checked first and adjusted if necessary. The alternative selections for these parameters are discussed in more detail below the table.

**Note:** The new settings take effect only when the module is powered up the next time or when the module receives a 'Fieldbus' Adapter parameter refresh' (typically fieldbus parameter no. 27) command from the drive.

The RCAN-01 module configuration parameters are listed in the following table:

![](_page_27_Picture_116.jpeg)

![](_page_28_Picture_97.jpeg)

#### <span id="page-28-0"></span>*01 MODULE TYPE*

Shows the connected communication option module type.

<span id="page-28-1"></span>*02 Node ID*

Selects the node address of the module.

#### **0...127**

Each device on the CAN link must have a unique node number (Node ID). This parameter is used for defining a station number for the drive it is connected to.

**Note:** If the node address is set via rotary switches, this parameter is read-only. See chapter *[Electrical installation](#page-18-3)*.

#### <span id="page-29-0"></span>*03 BAUD RATE*

Sets the baud rate for the CANopen interface. This is user selectable, but must be the same on every node on the CANopen network.

**10 kbit/s; 20 kbit/s; 50 kbit/s; 125 kbit/s; 250 kbit/s; 500 kbit/s; 800 kbit/s; 1 Mbit/s**

**Note:** If the baud rate is set via rotary switch, this parameter is read-only. See chapter *[Electrical installation](#page-18-3)*.

#### <span id="page-29-1"></span>*04 PDO21 Configuration Location*

PDO21 can be configured either via CANopen objects or via RCAN-01 module configuration parameters.

**0** = Configuration via CANopen objects 1414h, 1614h, 1814h and 1A14h

**1** = Configuration via RCAN-01 module configuration parameters. If PDO21 is configured via RCAN-01 parameters, PDO21 configuration is read from the configuration parameters 5...25 during the power up and parameter refresh.

**Note:** If Rx-PDO21 and Tx-PDO21 are set through drive parameters:

Rx-PDO21 default COB-ID is set to 500h + Node ID. Tx-PDO21 default COB-ID is set to 480h + Node ID.

<span id="page-29-2"></span>*05 RX-PDO21-COB-ID*

Enables the PDO21 Rx and sets the PDO21 Rx COB-ID.

**0** = PDO21 Rx is disabled.

**1** = PDO21 Rx is enabled and the default COB-ID (480h + Node ID) is used.

As of RCAN-01 revision C (software version 1.09), if this parameter is set to a value other than those given above, the PDO21 Rx is enabled and the value is used as its COB-ID.

<span id="page-30-0"></span>*06 RX-PDO21-TxType*

Defines the PDO21 transmission type. See chapter *[Dictionary](#page-84-2)  [structure and entries](#page-84-2)* on page *[85](#page-84-3)*.

<span id="page-30-1"></span>*07 RX-PDO21-1stObj*

Defines the index of the CANopen object, which is transferred as the first word of the PDO21. If the transferred data is written to a drive parameter, index value is

drive parameter group index no. + 16384 (4000h).

See example in section *[08 RX-PDO21-1stSub](#page-30-2)*.

<span id="page-30-2"></span>*08 RX-PDO21-1stSub*

Defines the subindex of the CANopen object, which is transferred as the first word of the PDO21. If transferred data is written to a drive parameter, subindex value is drive parameter index no.

Example: PDO21 data is written to drive parameter 30.19 (group) 30, index 19).

Group 30  $\hat{=}$  30 (dec) + 16384 (dec) = 16414 (dec) (401Eh)

Index 19  $\hat{=}$  19 (dec) (13h)

<span id="page-30-3"></span>*09 RX-PDO21-2ndObj*

See section *[07 RX-PDO21-1stObj](#page-30-1)*.

<span id="page-30-4"></span>*10 RX-PDO21-2ndSub*

See section *[08 RX-PDO21-1stSub](#page-30-2)*.

<span id="page-30-5"></span>*11 RX-PDO21-3rdObj*

See section *[07 RX-PDO21-1stObj](#page-30-1)*.

<span id="page-30-6"></span>*12 RX-PDO21-3rdSub*

See section *[08 RX-PDO21-1stSub](#page-30-2)*.

<span id="page-30-7"></span>*13 RX-PDO21-4thObj*

See section *[07 RX-PDO21-1stObj](#page-30-1)*.

<span id="page-30-8"></span>*14 RX-PDO21-4thSub*

See section *[08 RX-PDO21-1stSub](#page-30-2)*.

<span id="page-31-0"></span>15 *TX-PDO21-COB-ID*

Enables the PDO21 Tx and sets the PDO21 Tx COB-ID.

 $0 =$  PDO21 Tx is disabled.

**1** = PDO21 Tx is enabled and the default COB-ID (500h + Node ID) is used.

As of RCAN-01 revision C (software version 1.09), if this parameter is set to other values than those given above, the PDO21 Tx is enabled and the value is used as its COB-ID.

<span id="page-31-1"></span>*16 TX-PDO21-TxType*

Defines the PDO21 transmission type. See chapter *[Dictionary](#page-84-2)  [structure and entries](#page-84-2)* on page *[85](#page-84-3)*.

<span id="page-31-2"></span>*17 TX-PDO21-EvTime*

In transmission type 254/255 an event time can be used for PDO21 Tx.

If an event timer exists (value is  $\neq$  0) the elapsed timer is considered to be an event. The event timer elapses as a multiple of 1 ms of the entry of this parameter.

<span id="page-31-3"></span>*18 TX-PDO21-1stObj*

Defines the index of the CANopen object, which is transferred as the first word of the PDO21. If the transferred data is read from a drive parameter, index value is drive parameter group index no. + 16384 (4000h).

See example in section *[19 TX-PDO21-1stSub](#page-31-4)*.

<span id="page-31-4"></span>*19 TX-PDO21-1stSub*

Defines the subindex of the CANopen object, which is transferred as the first word of the PDO21. If transferred data is read from a drive parameter, subindex value is drive parameter index no.

Example: PDO21 data is read from drive parameter 30.19 (group 30, index 19).

```
Group 30 = 30 (dec) + 16384 (dec) = 16414 (dec) (401Eh)
```

```
Index 19 \triangleq 19 (dec) (13h)
```
<span id="page-32-0"></span>*20 TX-PDO21-2ndObj*

See section *[18 TX-PDO21-1stObj](#page-31-3)*.

<span id="page-32-1"></span>*21 TX-PDO21-2ndSub*

See section *[19 TX-PDO21-1stSub](#page-31-4)*.

<span id="page-32-2"></span>*22 TX-PDO21-3rdObj*

See section *[18 TX-PDO21-1stObj](#page-31-3)*.

<span id="page-32-3"></span>*23 TX-PDO21-3rdSub*

See section *[19 TX-PDO21-1stSub](#page-31-4)*.

<span id="page-32-4"></span>*24 TX-PDO21-4thObj*

See section *[18 TX-PDO21-1stObj](#page-31-3)*.

<span id="page-32-5"></span>*25 TX-PDO21-4thSub*

See section *[19 TX-PDO21-1stSub](#page-31-4)*.

<span id="page-32-6"></span>*26 Transparent/Profi*

Selects the communication profile used between the RCAN-01 module and the drive.

- $0 = DS 402$
- **1** = Transparent
- **2** = Selection via CANopen objects

#### <span id="page-32-7"></span>**Control locations**

ABB drives can receive control information from multiple sources including digital inputs, analogue inputs, the drive control panel and a communication module (e.g. RCAN-01). ABB drives allow the user to separately determine the source for each type of control information (Start, Stop, Direction, Reference, Fault Reset, etc.). In order to give the fieldbus master station the most complete control over the drive, the communication module must be selected as source for this information. See the appropriate drive firmware manual for information on the selection parameters.

#### <span id="page-34-3"></span><span id="page-34-1"></span><span id="page-34-0"></span>**What this chapter contains**

This chapter describes the communication on a CANopen network.

## <span id="page-34-2"></span>**CAN data frame**

CAN employs data frames for transferring data between the host (controller) and the nodes on the bus. The following figure presents the structure of the data frame.

![](_page_34_Picture_189.jpeg)

Inside the CANopen data frame, different types of Communication Objects are used to convey the data. Process Data Objects (PDO) are used for transmitting time critical process data (references, control commands, status information); Service Data Objects (SDO) are used for less time critical data, e.g. parameters. In addition, there are Special Function Objects and Network Management Objects.

#### <span id="page-35-0"></span>**RCAN-01 boot-up sequence**

The RCAN-01 supports the boot-up sequence of a "Minimum" Capability Deviceî, as defined by the CANopen Communication Profile. The boot-up state diagram of the RCAN-01 is shown below.

![](_page_35_Figure_3.jpeg)
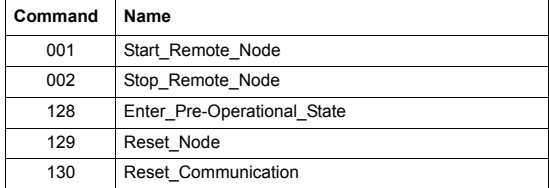

The NMT commands used for controlling the node are:

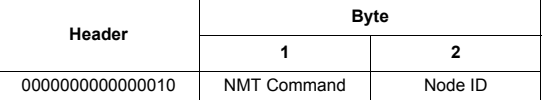

**Note:** If Node ID equals 0, all NMT slaves are addressed.

The node state indications are as follows:

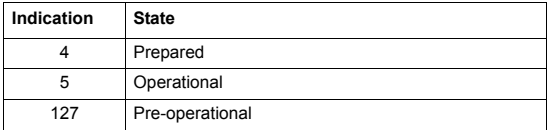

# <span id="page-37-0"></span>**Process Data Objects (PDO)**

Process Data Objects contain time critical process data. RCAN-01 supports PDO1, PDO6, PDO21, PDO22 and PDO23. As of RCAN-01 revision C (software version 1.09) all the PDOs can be used regardless of the operating mode (Transparent mode/DSP 402 Profile mode), and the length  $(0...4)$  and the mappings of the PDOs can be freely changed.

The recommended COB IDs for PDO1 are:

- PDO1 Rx (Master to Slave): 200h + Node ID
- PDO1 Tx (Slave to Master): 180h + Node ID.

**Note:** As default these COB IDs are reserved for PDO1. PDO1 must be disabled if these COB IDs are used for another PDO.

If PDO21 is configured via RCAN-01 module configuration parameters, the default COB IDs for PDO21 are:

- PDO21 Rx (Master to Slave): 500h + Node ID
- PDO21 Tx (Slave to Master): 480h + Node ID.

PDO mapping change is possible only in the Pre-operational state.

See chapter *[Dictionary structure and entries](#page-84-0)* on page *[85](#page-84-1).*

## **PDO1 Rx**

The default contents of PDO1 Rx is as follows:

## **Master to slave**

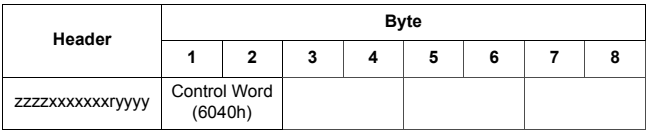

zzzz = COB ID Function code

xxxxxxx = Node ID

r = RTR (Remote Transmit Request) bit

yyyy = Data length

**Note:** If the Transparent mode is selected with fieldbus parameter 26 (Transparent/Profi) or CANopen object 2004h, the object 2005h (Transparent control word) is mapped to PDO1 Rx by default instead. See the appropriate drive firmware manual for how to select the drive control mode. Some drives recognize the control mode used automatically (for example, ACS550).

# Control Word of DSP 402

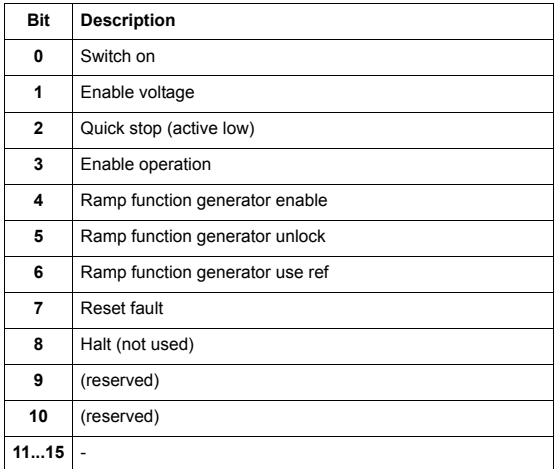

# **PDO1 Tx**

The default contents of PDO1 Tx are as follows:

#### **Slave to master**

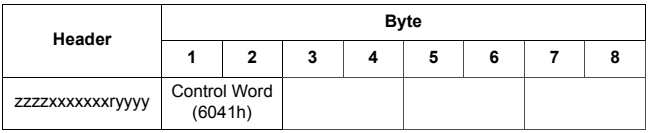

zzzz = COB ID Function code

xxxxxxx = Node ID

r = RTR (Remote Transmit Request) bit

yyyy = Data length

**Note:** If Transparent mode is selected with fieldbus parameter 26 (Transparent/Profi) or CANopen object 2004h, the object 2007h (Transparent Status Word) is mapped to PDO1 Tx by default instead. See the appropriate firmware manual for how to select the drive control mode. Some drives recognize the control mode used automatically (for example, ACS550).

# **Status Word of DSP 402**

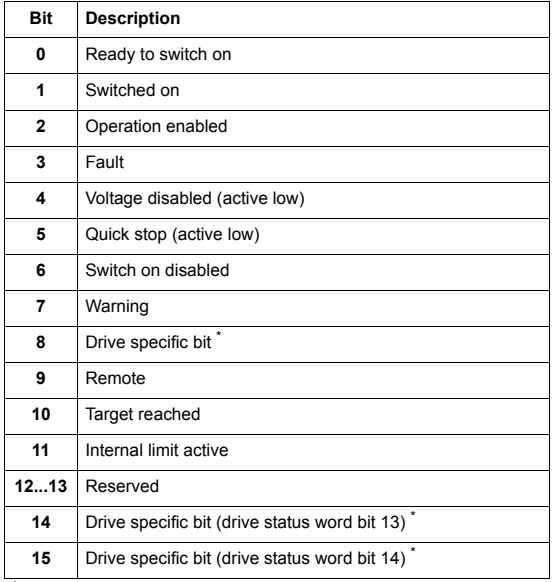

\* See the appropriate drive firmware manual.

## **PDO6 Rx**

The default contents of PDO6 Rx are as follows:

## **Master to slave**

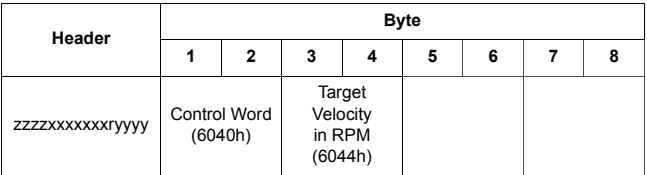

zzzz = COB ID Function code xxxxxxx = Node ID r = RTR (Remote Transmit Request) bit

yyyy = Data length

**Note:** In the Transparent mode, the objects 2005h (Transparent Control Word) and 2006h (Transparent Reference Speed) are mapped to PDO6 Rx by default instead.

# **PDO6 Tx**

The default contents of PDO6 Tx are as follows:

## **Slave to master**

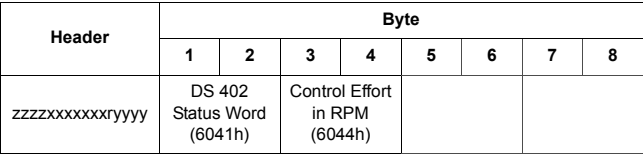

zzzz = COB ID Function code xxxxxxx = Node ID r = RTR (Remote Transmit Request) bit yyyy = Data length

> **Note:** In the Transparent mode, the objects 2007h (Transparent Status Word) and 2008h (Transparent Actual Speed) are mapped to PDO6 Tx by default instead.

# <span id="page-44-0"></span>**PDO21 Rx**

The contents of PDO21 Rx is as follows:

## **Master to Slave**

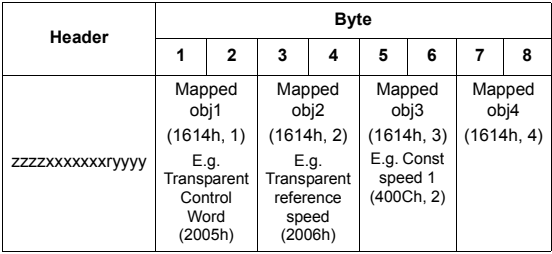

zzzz = COB ID Function code xxxxxxx = Node ID  $r = RTR$  bit yyyy = Data length

Length of the PDO21 Rx depends on the settings of the fieldbus parameters or CANopen object 1614h.

# **PDO21 Tx**

The contents of PDO21 Tx is as follows:

## **Master to Slave**

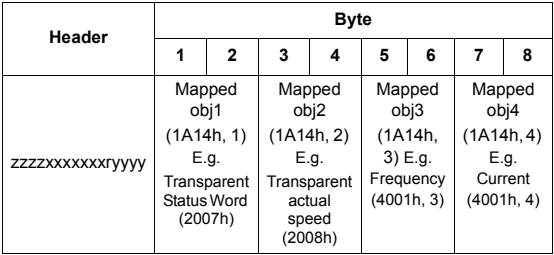

zzzz = COB ID Function code xxxxxxx = Node ID r = RTR bit yyyy = Data length

Length of the PDO21 Tx depends on the settings of the fieldbus parameters or CANopen object 1A14h.

## **PDO22 Rx**

The contents of PDO22 Rx is as follows:

## **Master to Slave**

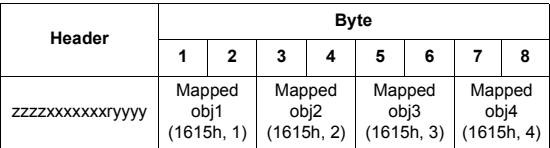

zzzz = COB ID Function code

xxxxxxx = Node ID

 $r = RTR$  hit

yyyy = Data length

Length of the PDO22 Rx depends on the settings of the fieldbus parameters or CANopen object 1615h.

# **PDO22 Tx**

The contents of PDO22 Tx is as follows:

### **Master to Slave**

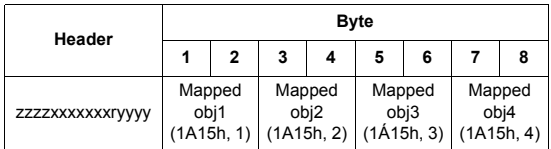

zzzz = COB ID Function code

xxxxxxx = Node ID r = RTR bit

yyyy = Data length

Length of the PDO22 Tx depends on the settings of the fieldbus parameters or CANopen object 1A15h.

## **PDO23 Rx**

The contents of PDO23 Rx is as follows:

## **Master to Slave**

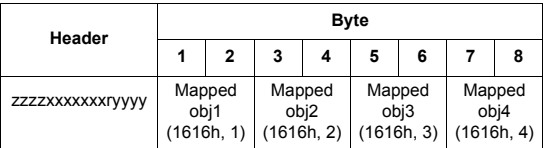

zzzz = COB ID Function code xxxxxxx = Node ID  $r = RTR$  hit yyyy = Data length

Length of the PDO23 Rx depends on the settings of the fieldbus parameters or CANopen object 1616h.

# **PDO23 Tx**

The contents of PDO23 Tx is as follows:

### **Master to Slave**

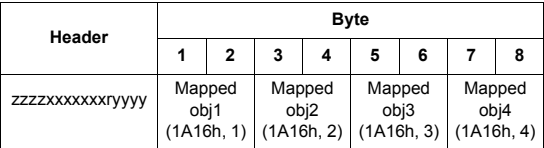

zzzz = COB ID Function code

xxxxxxx = Node ID  $r = RTR$  bit yyyy = Data length

Length of the PDO23 Tx depends on the settings of the fieldbus parameters or CANopen object 1A16h.

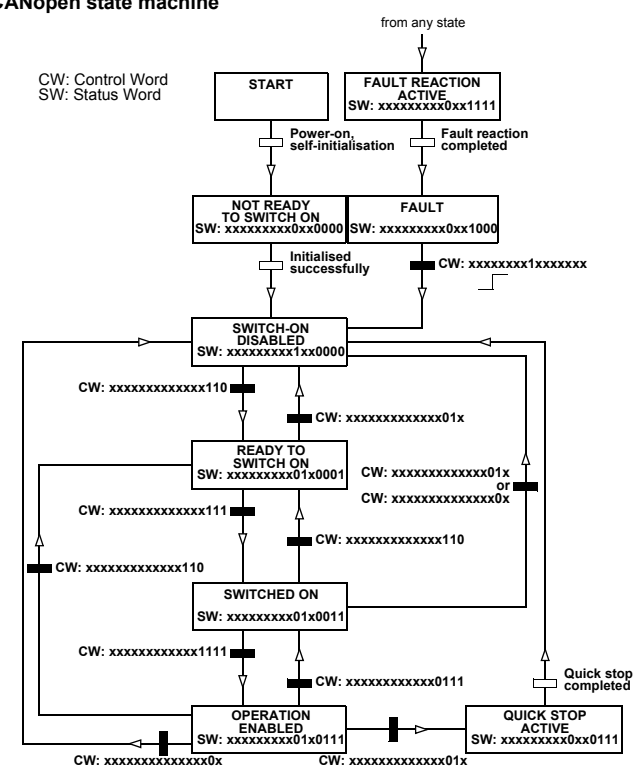

### **CANopen state machine**

# **Service Data Objects (SDO)**

Service Data Objects are mainly used for transferring non time critical data, e.g. parameter values. SDOs provide access to the entries in the device Object Dictionary.

If 4 bytes or less data is to be transmitted, an 'expedited' SDO message can be used. Larger quantities of data can be segmented, i.e. split between several CAN messages.

The COB IDs for SDO communication are:

- Master to Slave: 600h + Node ID
- Slave to Master: 580h + Node ID.

### **Read:**

#### **Master to Slave**

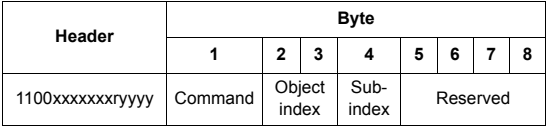

xxxxxxx = Node ID  $r = RTR$  hit yyyy = Data length

#### **Write:**

### **Master to Slave** ('Expedited' message with max. 4 bytes of data)

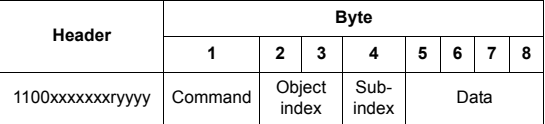

xxxxxxx = Node ID

 $r = RTR$  bit

yyyy = Data length

**Master to Slave** (Segmented message with over 4 bytes of data) 1st Frame

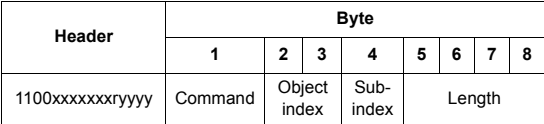

xxxxxxx = Node ID

 $r = RTR$  bit

yyyy = Data length

All subsequent frames

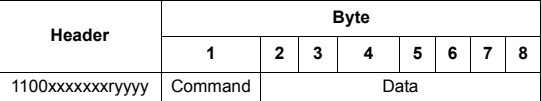

xxxxxxx = Node ID  $r = RTR$  bit yyyy = Data length

# **CANopen Object Dictionary**

The RCAN Object Dictionary contains all Communication Objects. A listing of the Object Dictionary is given below.

The serial communication properties of the drive, as well as drive parameters, are detailed further in the appropriate drive firmware manual.

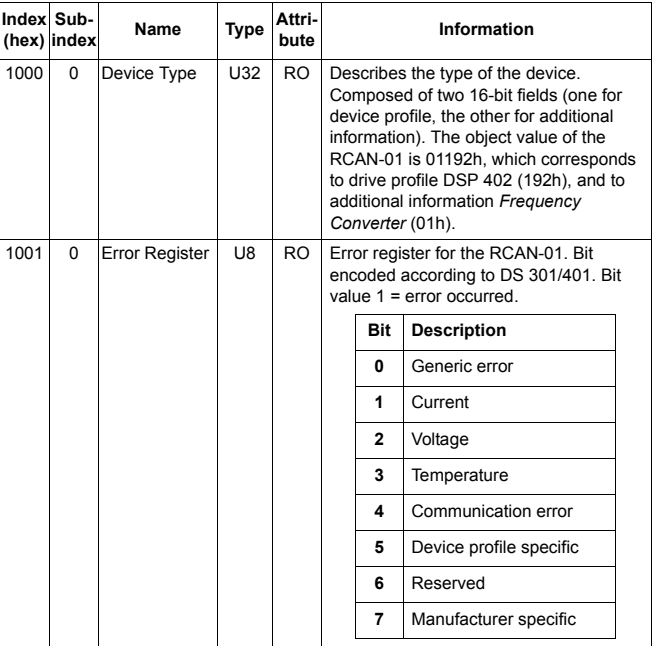

# **Communication profile area**

*52*

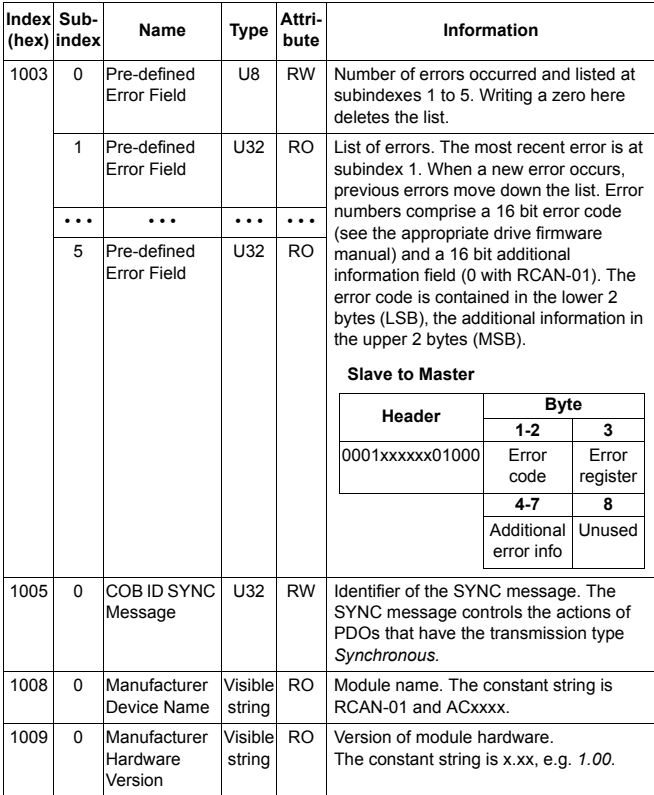

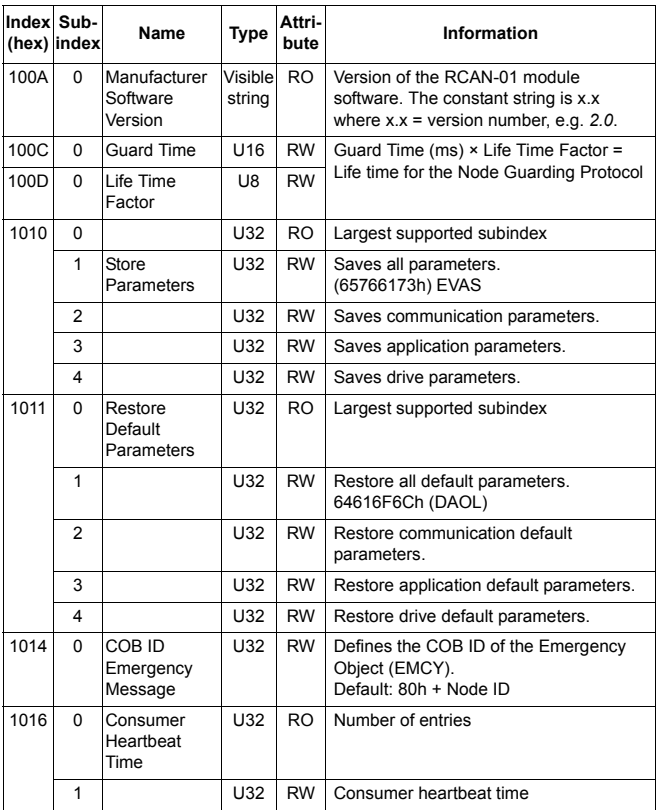

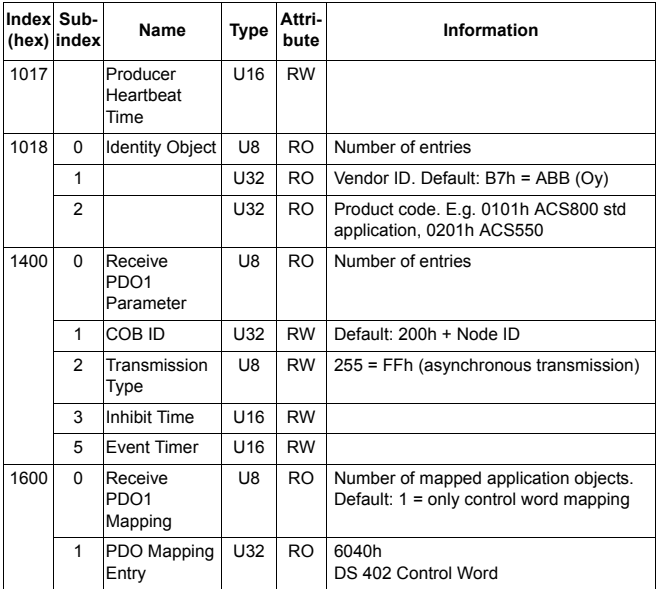

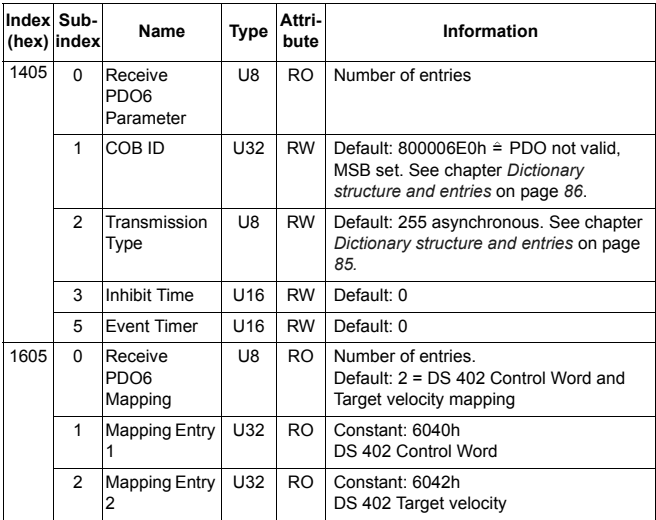

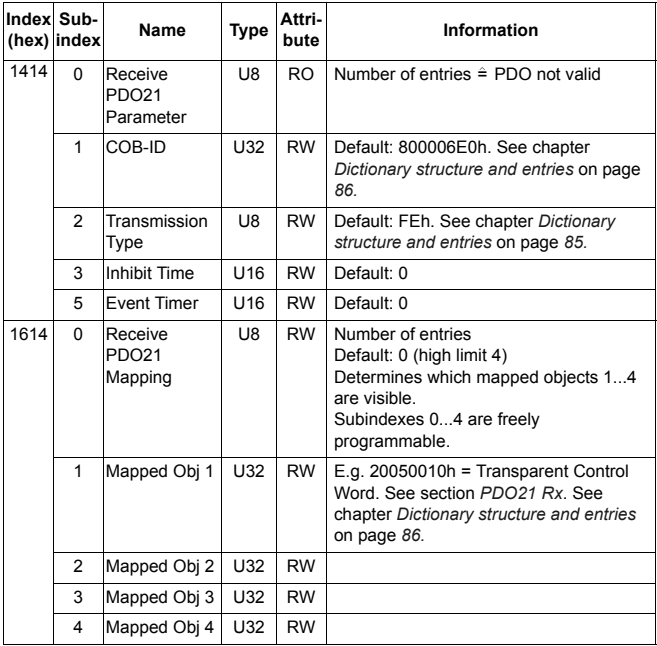

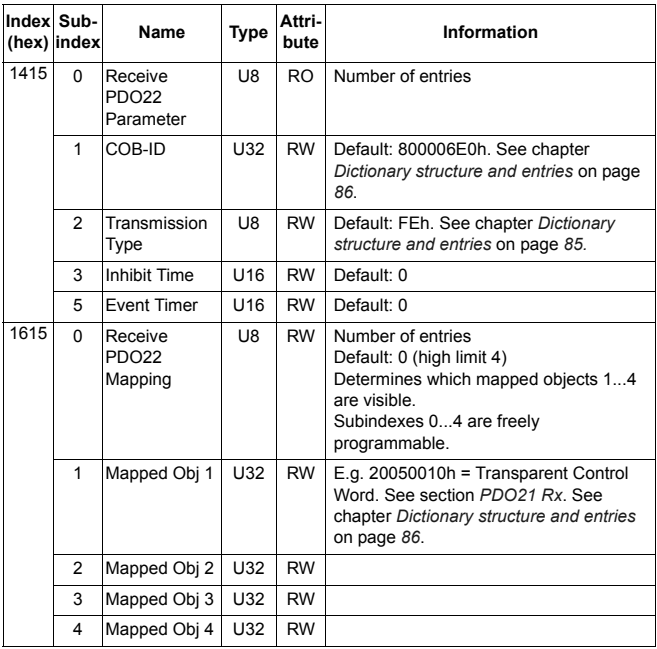

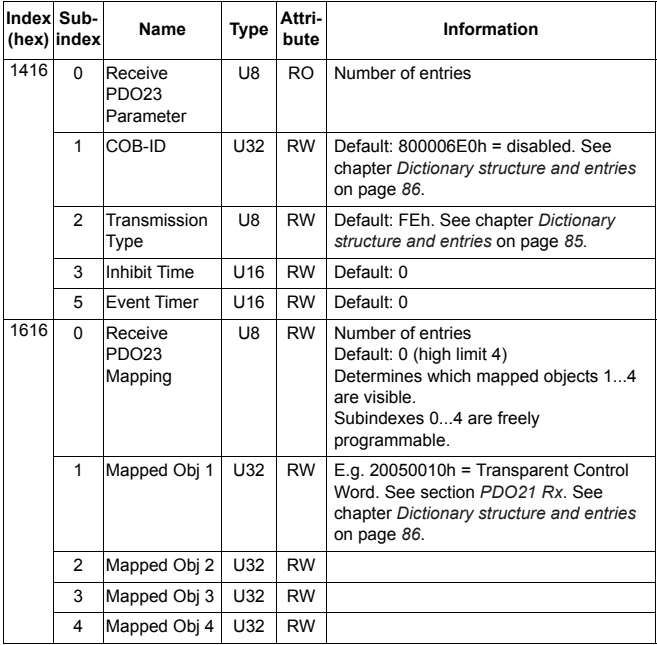

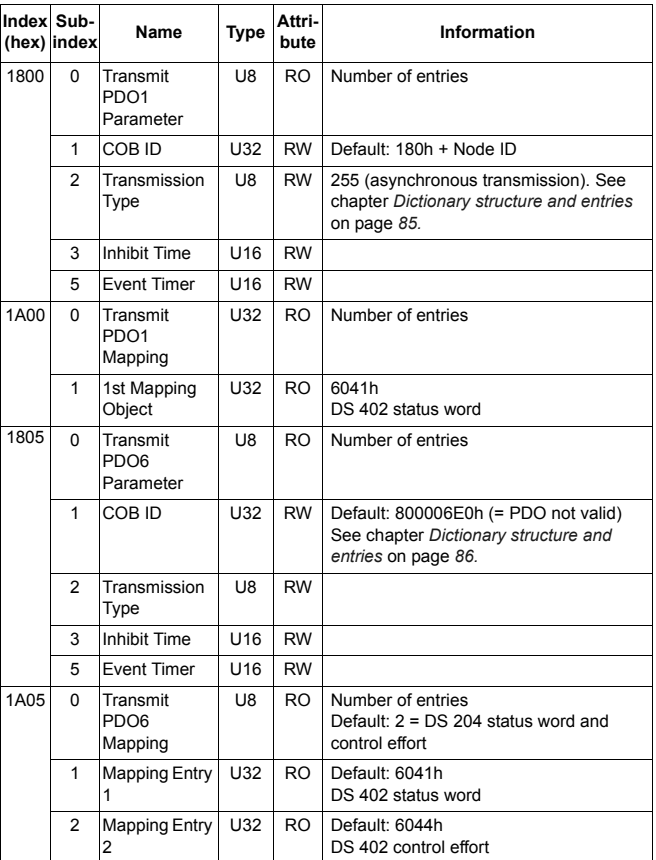

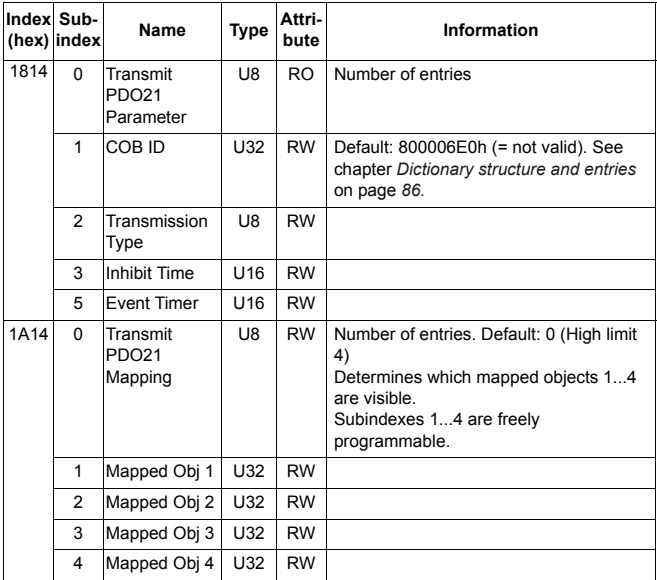

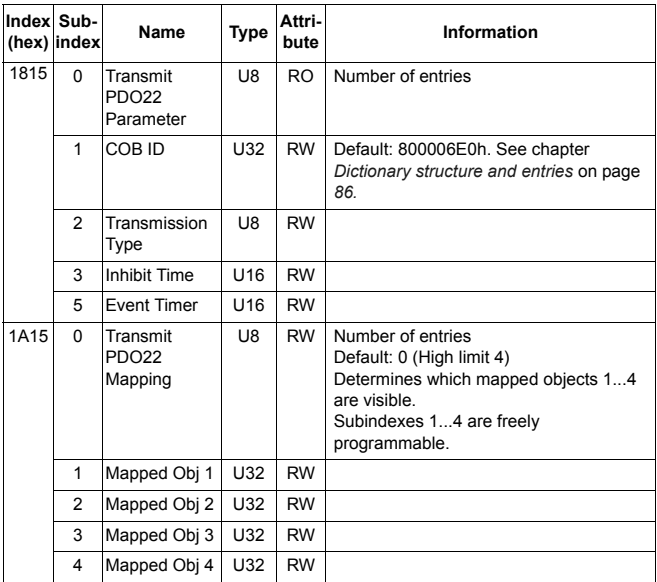

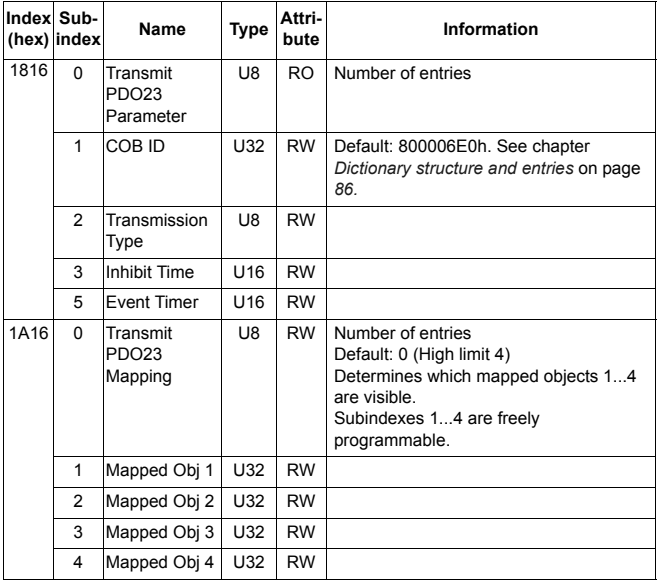

 $Uxx =$  unsigned  $xx$ 

INT = signed xx

# *Manufacturer specific profile objects*

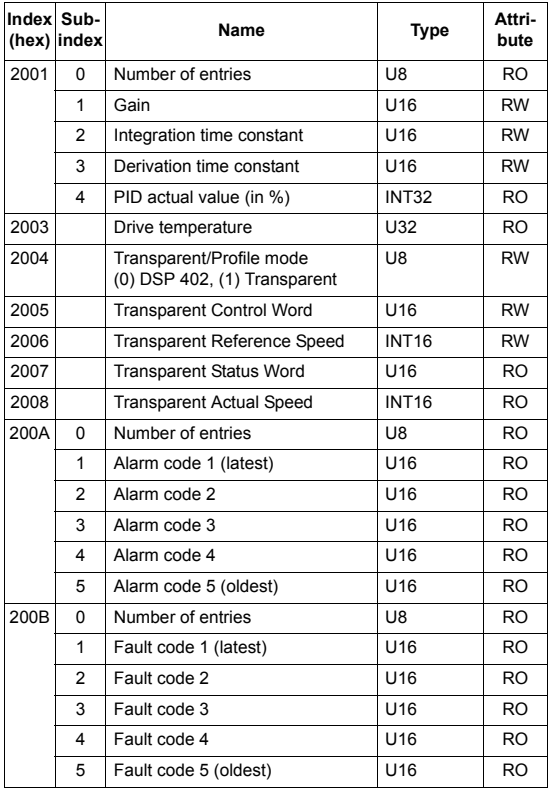

## **Manufacturer specific profile area**

## *Data sets*

**Note:** The total number of data sets and data words supported depends on drive type and application program.

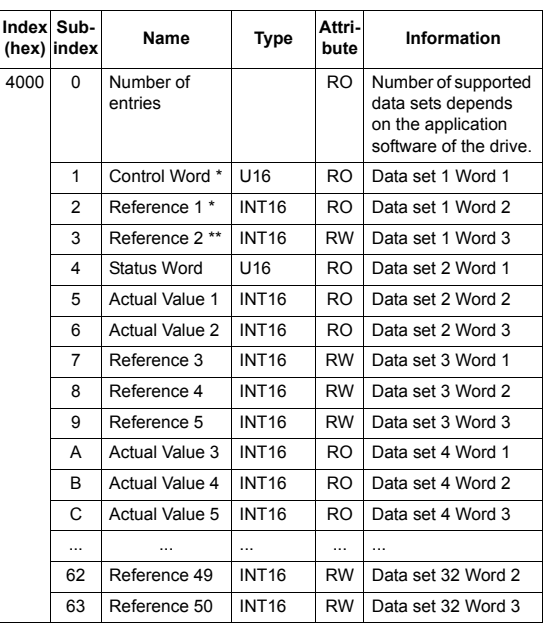

\* Objects 4000h, 1 and 4000h, 2 cannot be written to directly. When using the Transparent mode, use objects 2005h and 2006h to write to the Control Word and Reference 1.

\*\* When using the Transparent mode, use this object to write to Reference 2.

## *Drive actual signals and parameters*

The actual signals and parameters available depend on the drive type. See the appropriate drive firmware manual for signal and parameter listings.

The Read service is used for reading actual signals and parameters from the drive. The Write service is used for writing parameter values to the drive.

Both the Read and Write services use the same parameter mapping system. CANopen Index equals drive parameter group in hexadecimal format + 4000h and subindex is parameter index. For example, the index for drive parameter 30.19 equals 1Eh + 4000h  $= 401Eh$  and subindex = 19 (dec) = 13h.

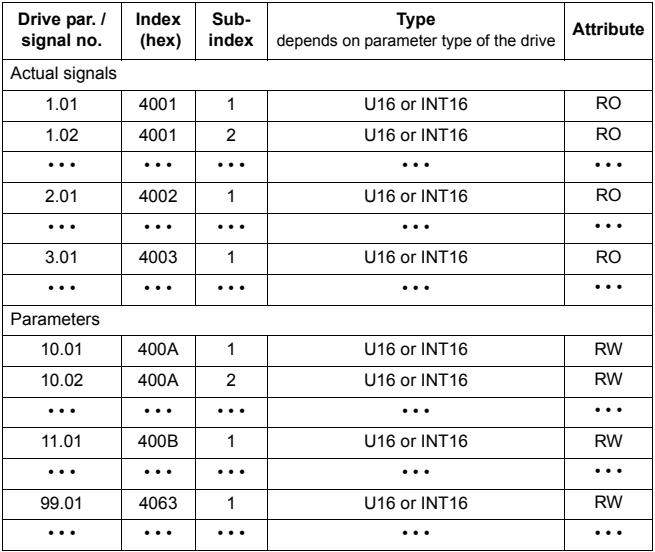

The application error codes are a small subset of the error classes of the PROFIBUS specification (EN 50170). The codes are 4 byte values containing the Error Class, Error Code, and Additional Code fields.

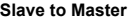

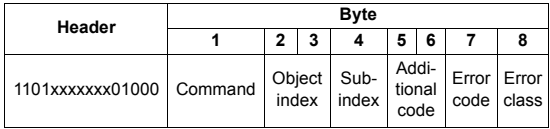

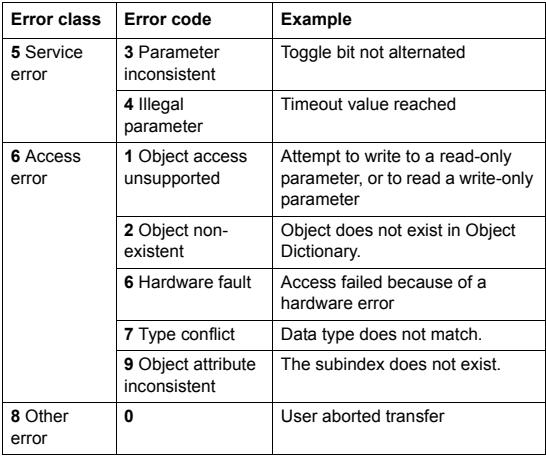

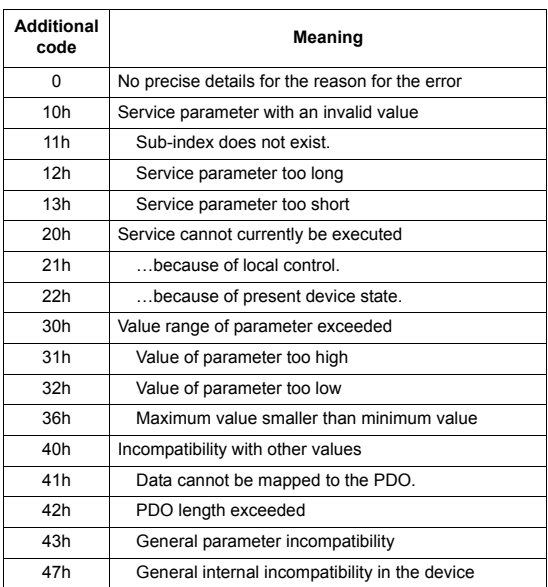

# **Standardised device profile area DSP 402**

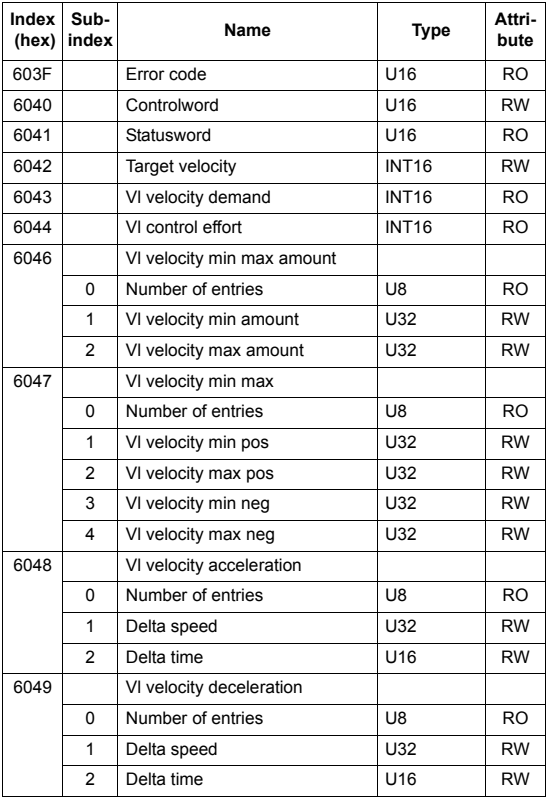

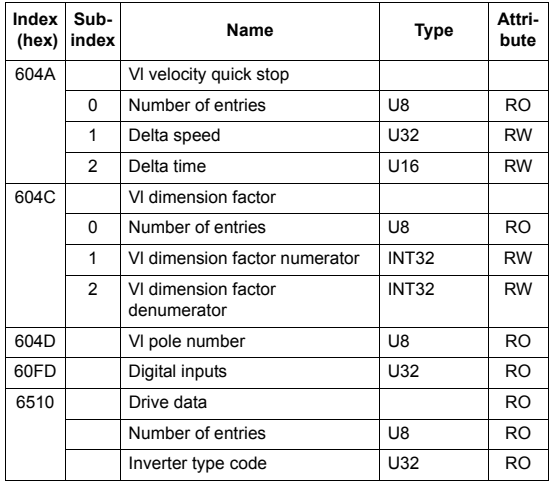

# **What this chapter contains**

This chapter explains how to trace faults with the status LED indications of the RCAN-01 module.

## **LED indications**

The RCAN-01 module is equipped with four diagnostic LEDs. The description of the LEDs is presented below.

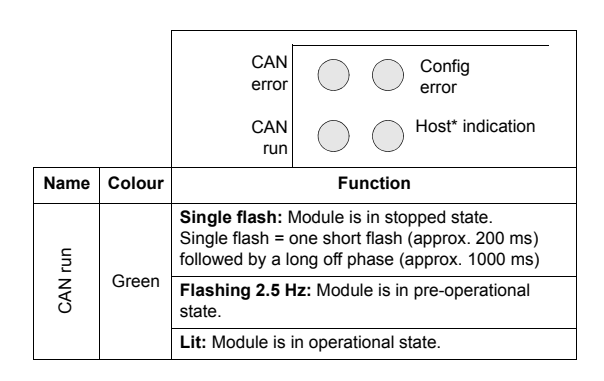

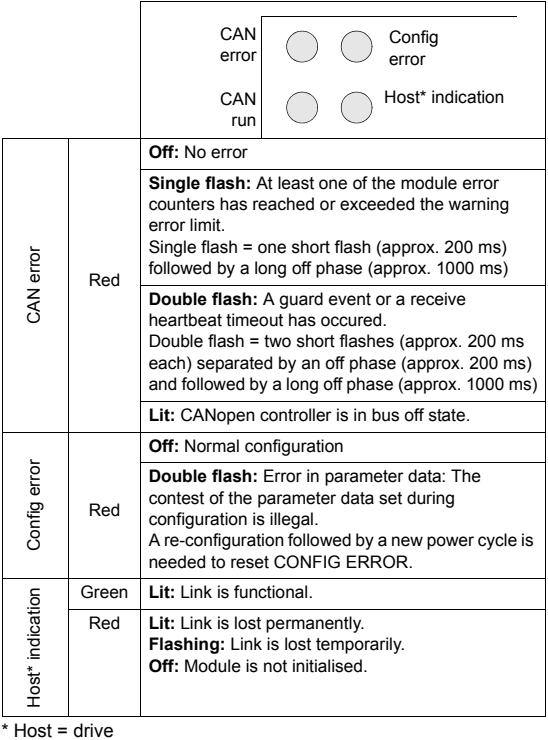
#### **What this chapter contains**

This chapter contains CANopen error codes.

#### **Error codes**

Error codes can be read from the objects 1003h, 200Bh and 603Fh. Error codes between xx80h, xxFFh and between FF00h...FFFFh are manufacturer specific. Description for these error codes can be found from the appropriate drive firmware manual and/or from the drive fault code parameter.

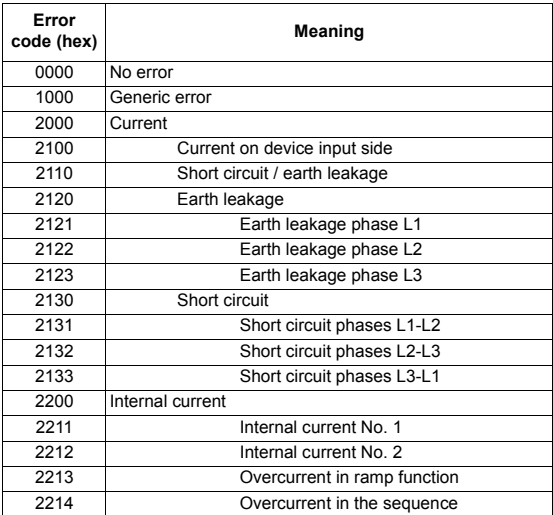

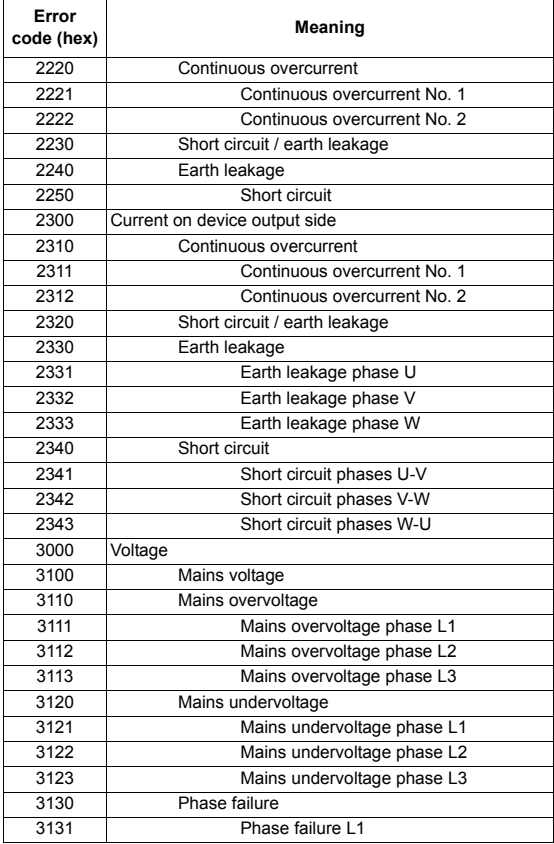

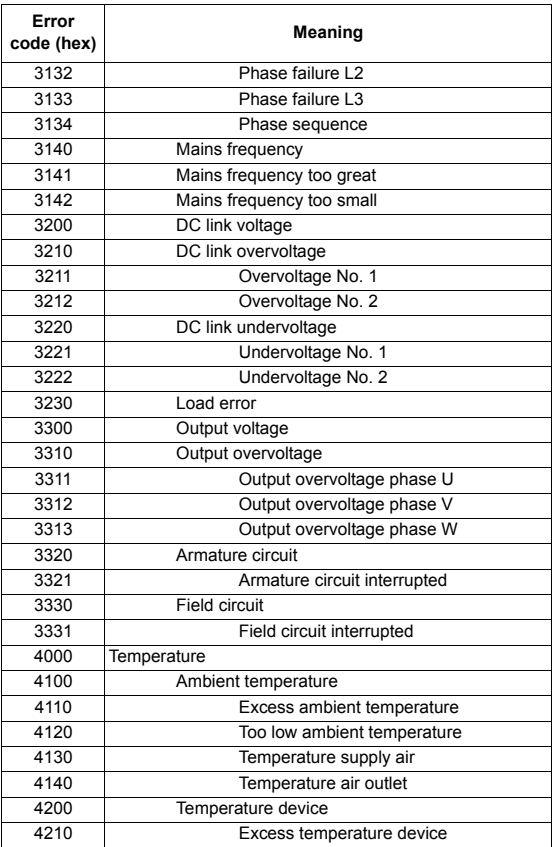

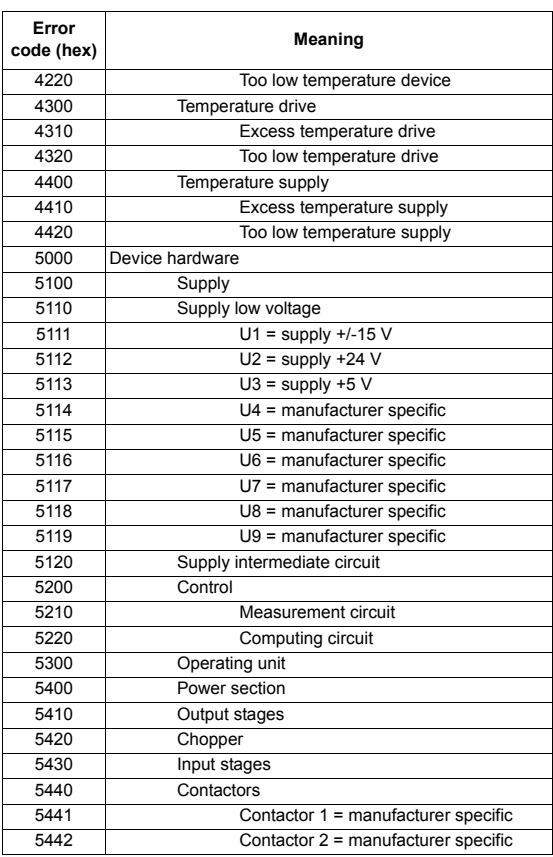

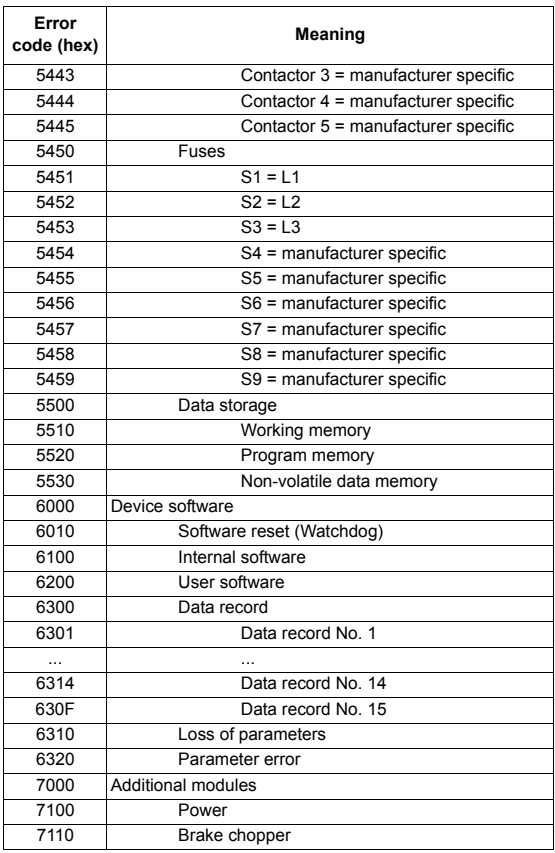

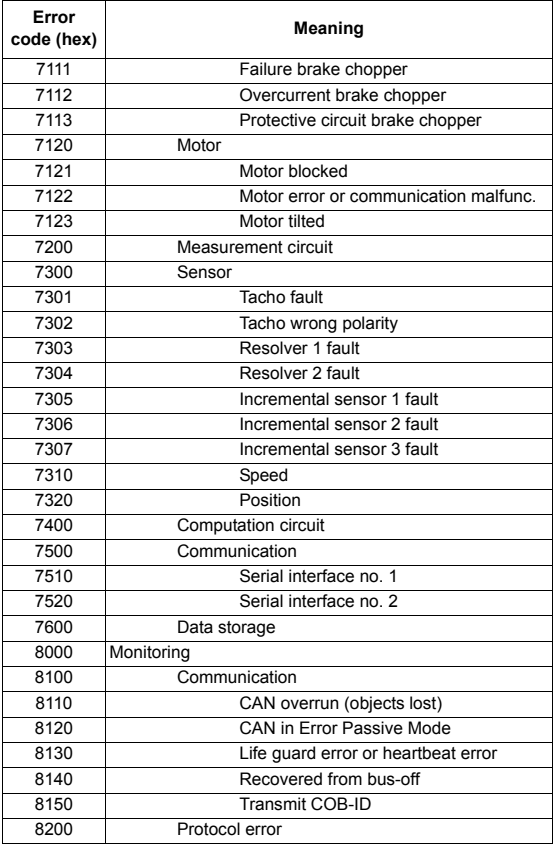

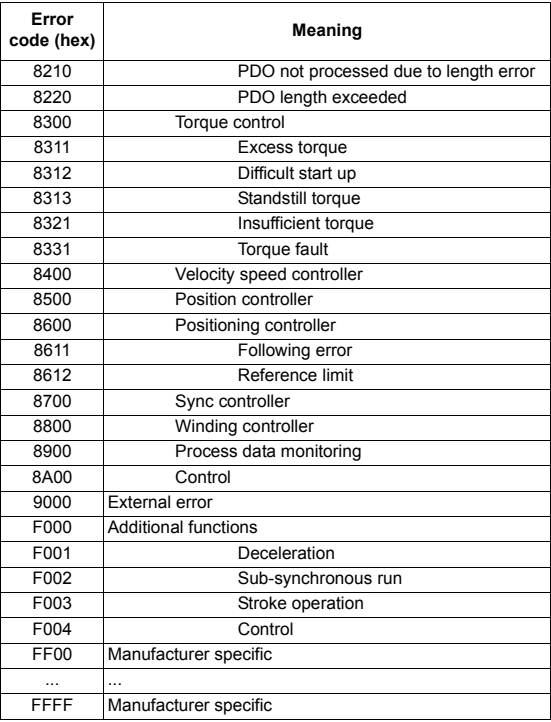

*80*

#### **CANopen definitions**

*CAN*

Controller Area Network

*CiA*

CAN in Automation International User's and Manufacturer's Group

*CMS*

CAN Message Specification; one of the service elements of the CAN Application Layer in the CAN Reference Model

*COB*

Communication Object; a unit of transportation on a CAN network. Data is sent across a network inside a COB. The COB itself is part of the CAN message frame.

*DBT*

Distributor; one of the service elements of the CAN Application Layer in the CAN Reference Model. It is the responsibility of the Distributor to distribute COB IDs to the COBs that are used by a CMS.

*EDS*

Electronic Data Sheet; a node-specific ASCII-format file required when configuring the CAN network. The EDS file contains general information on the node and its dictionary objects (parameters). EDS files for ABB Drives are available through your local ABB representative.

*LMT*

Layer Management; one of the service elements of the CAN Application Layer in the CAN Reference Model. It serves to configure parameters for each layer in the CAN Reference Model. *NMT*

Network Management; one of the service elements of the CAN Application Layer in the CAN Reference Model. It performs initialisation, configuration and error handling on a CAN network.

*Object dictionary*

A local storage of all Communication Objects (COB) recognised by a device

*OSI*

Open Systems Interconnection

*PDO*

Process Data Object; a type of COB. Used for transmitting time critical data, such as control commands, references and actual values.

### *RO*

Denotes read-only access.

*RW*

Denotes read/write access.

### *SDO*

Service Data Object; a type of COB. Used for transmitting non time critical data, such as parameters.

#### **What this chapter contains**

This chapter contains the technical specifications of the RCAN-01 module.

#### **RCAN-01**

#### **Enclosure:**

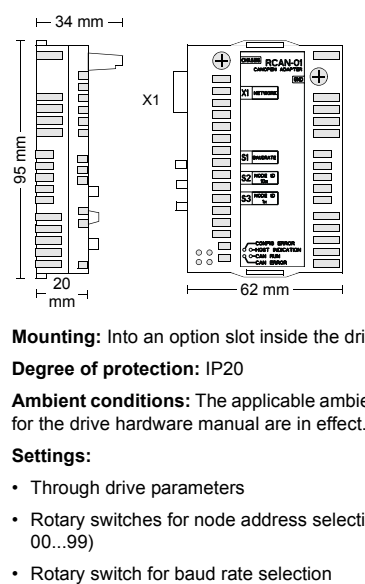

**Mounting:** Into an option slot inside the drive

**Degree of protection:** IP20

**Ambient conditions:** The applicable ambient conditions specified for the drive hardware manual are in effect.

#### **Settings:**

- Through drive parameters
- Rotary switches for node address selection (address range 00...99)
- 

#### **Connectors:**

- 34-pin parallel bus connector
- 9-pin male DSUB connector (X1)

#### **Current consumption:**

 $\cdot$  250 mA max. (5 V), supplied by the drive control board.

#### **General:**

- Estimated min. lifetime: 100 000 h
- All materials are UL/CSA approved.
- ï Complies with EMC Standards EN 50081-2 and EN 50082-2.

#### **CANopen network**

**Serial Communication Type:** Asynchronous, half duplex

**Transfer Rate:** 1 Mbit/s, 500 kbit/s, 250 kbit/s, 125 kbit/s, 100kbit/s, 50 kbit/s, 20 kbit/s or 10 kbit/s

**Protocol:** CANopen

**Topology:** Multi-drop

**Size of network:** Max. 128 nodes, depends on the used CAN controller.

**Termination:** 121 ohm, 1%, Metal Film, 1/4 W

**Medium:** Screened, twisted pair RS-485 cable

# **Dictionary structure and entries**

## **Description of transmission type**

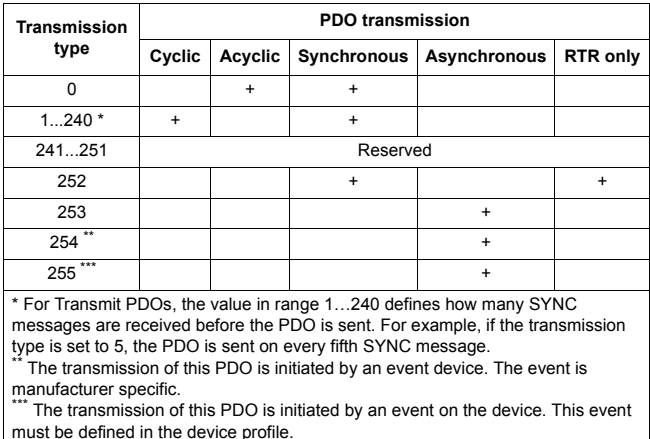

# **Description of PDO COB-ID entry**

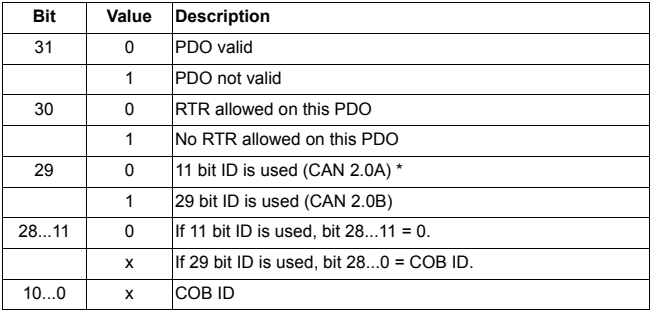

\* Recommended

# **Structure of PDO mapping entry**

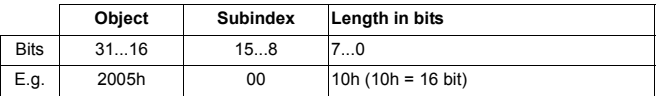

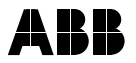

**ABB Oy** AC Drives P.O. Box 184 FI-00381 HELSINKI FINLAND<br>Telephone Telephone +358 10 22 11 Fax +358 10 22 22681 Internet http://www.abb.com

#### **ABB Inc.**

Automation Technologies Drives & Motors 16250 West Glendale Drive New Berlin, WI 53151 USA<br>Telephone Telephone 262 785-3200 800-HELP-365 Fax 262 780-5135